## **Warehouse to Warehouse Transfers**

The product detail records for each item that you want to transfer inventory to needs to have the following field's setup:

Primary Minimum

Primary Maximum

Primary Location

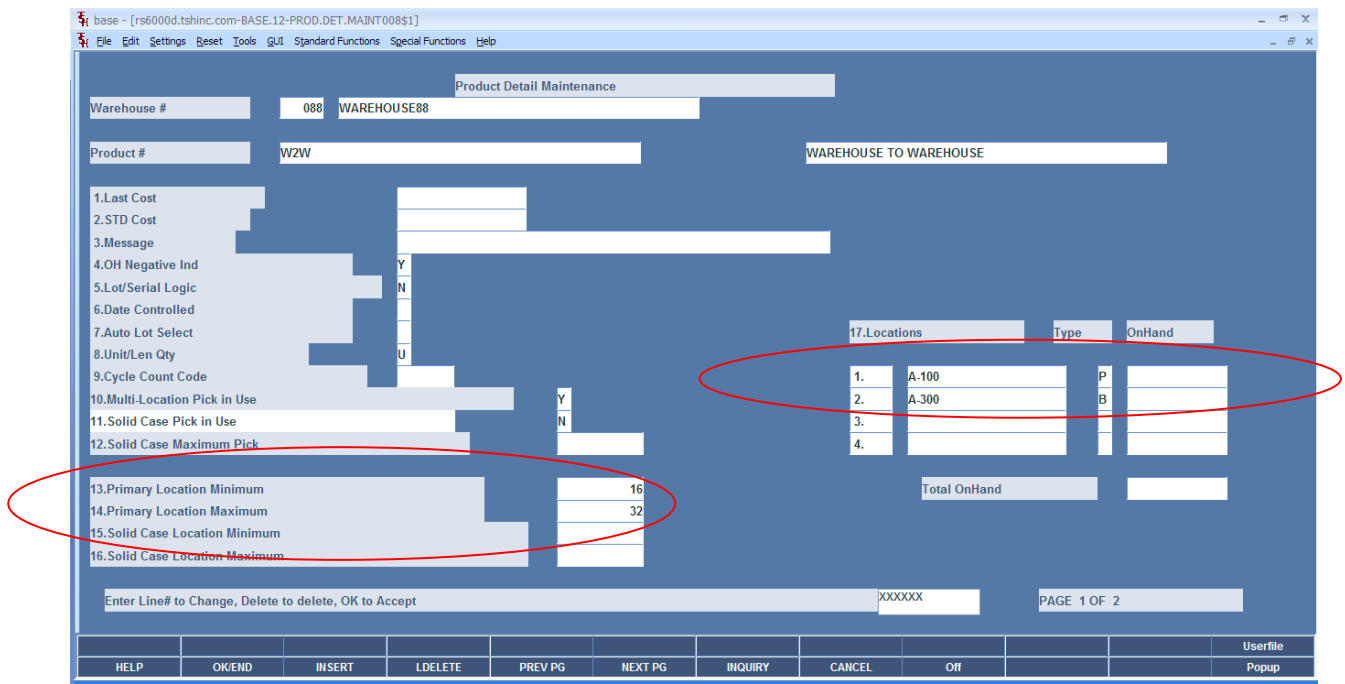

The next step is to run the Warehouse to Warehouse Transfer Process:

Warehouse Management & Inventory -> Warehouse Management -> Create Whse to Whse Replenishment

Input the TO and FROM warehouses:

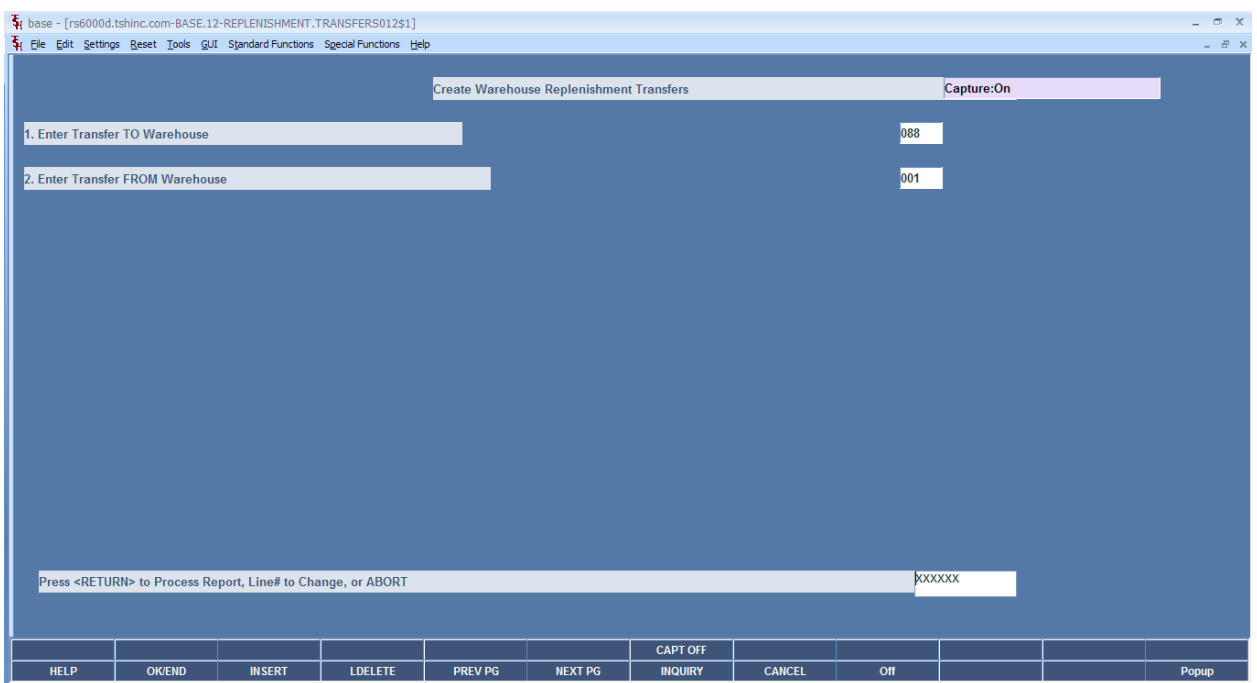

A report is generated that will provide you the Transfer #, along with any inventory that cannot be completely filled to the location max.

In this example, there were no shortages of inventory to be replenished.

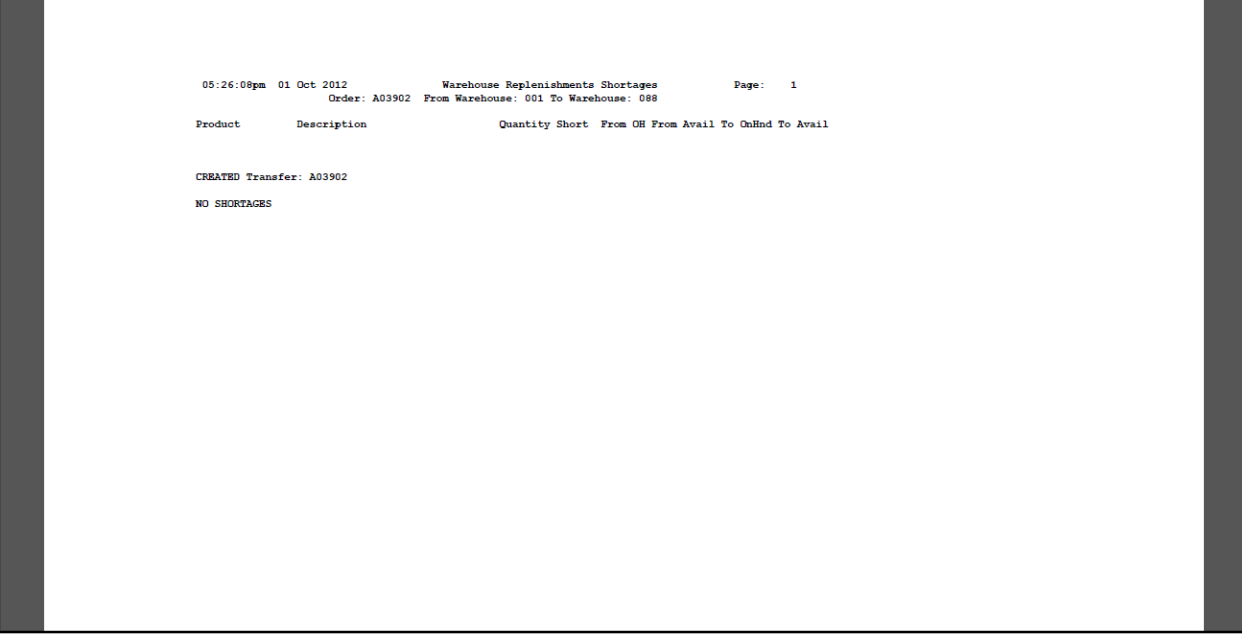

Next run the Order Batch Print to print the Pick Ticket

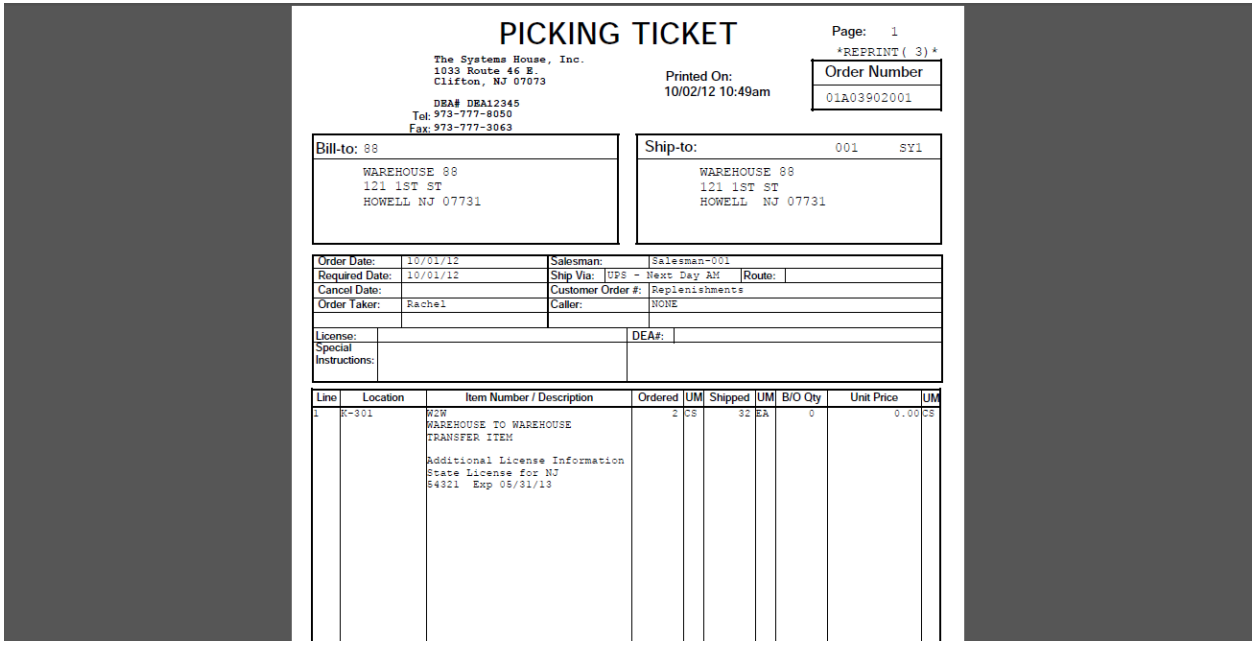

The Pick Ticket shows the items that need to be transferred. If any changes are necessary, you will need to use Transfer Maintenance.

At this point, you would just follow the normal Transfer processes of Verifying the Pick Ticket, and then if you are using a 2 step Transfer process, receive the transfer via Transfer Billing Receipts Posting.

Once completed, the Stock Status Inquiry will reflect the updated inventory:

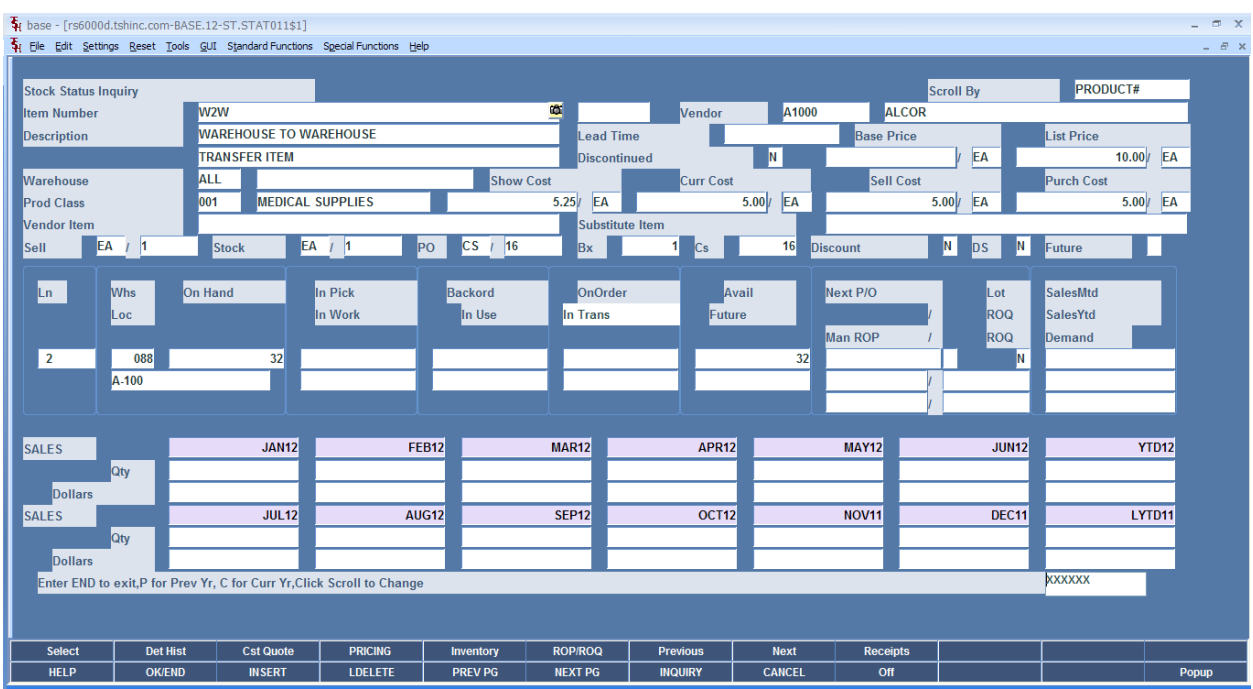